## **Stap 1 - Surf naar [http://www.wetransfer.com](http://www.wetransfer.com/)**

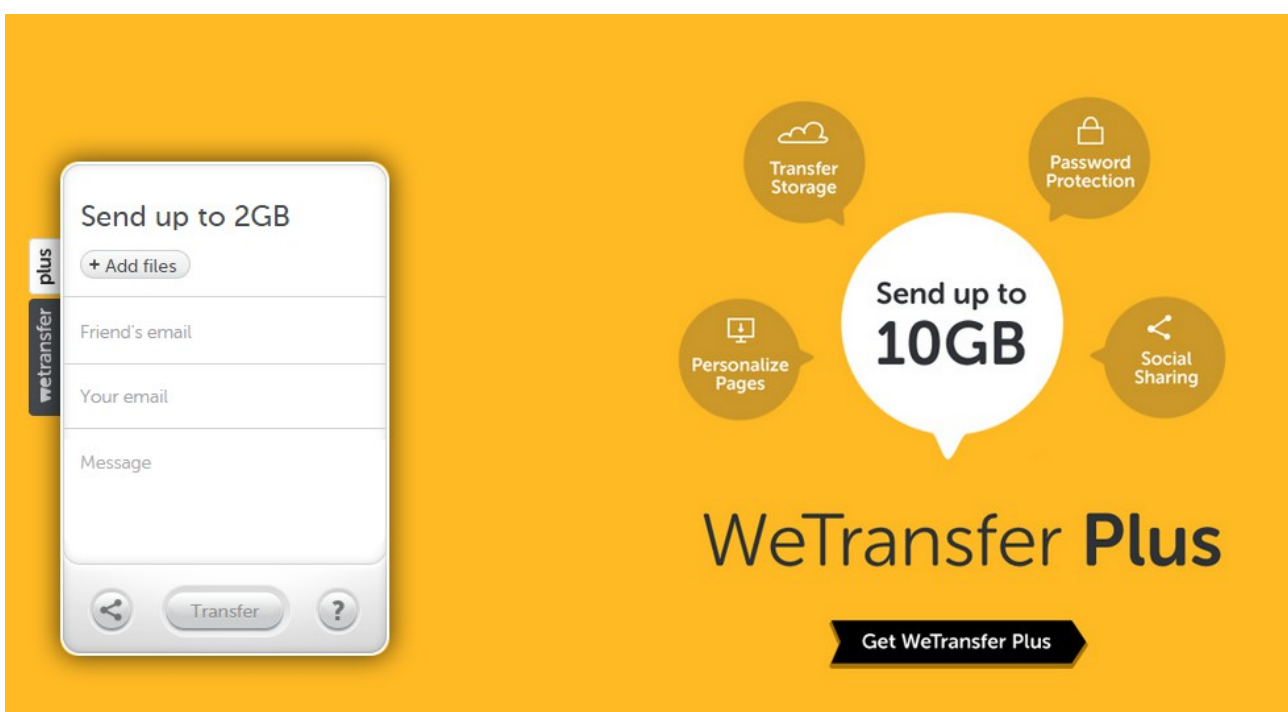

**Stap 2 – Voeg de foto -en/of videobestanden toe**

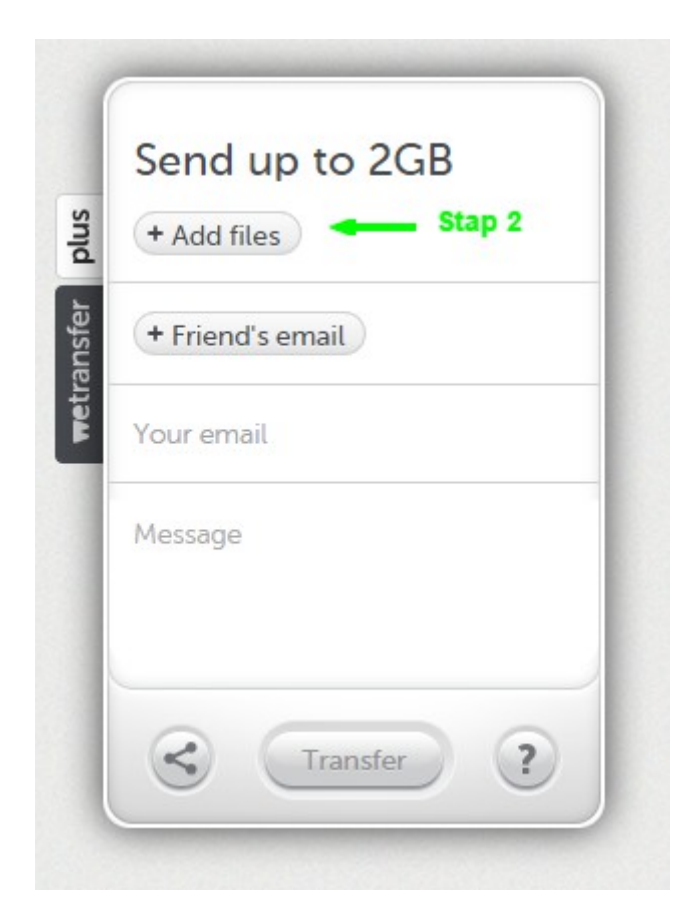

# **Stap 3 – Vul het e-mailadres in van K.F.C. Sint-Lenaarts Jeugd**

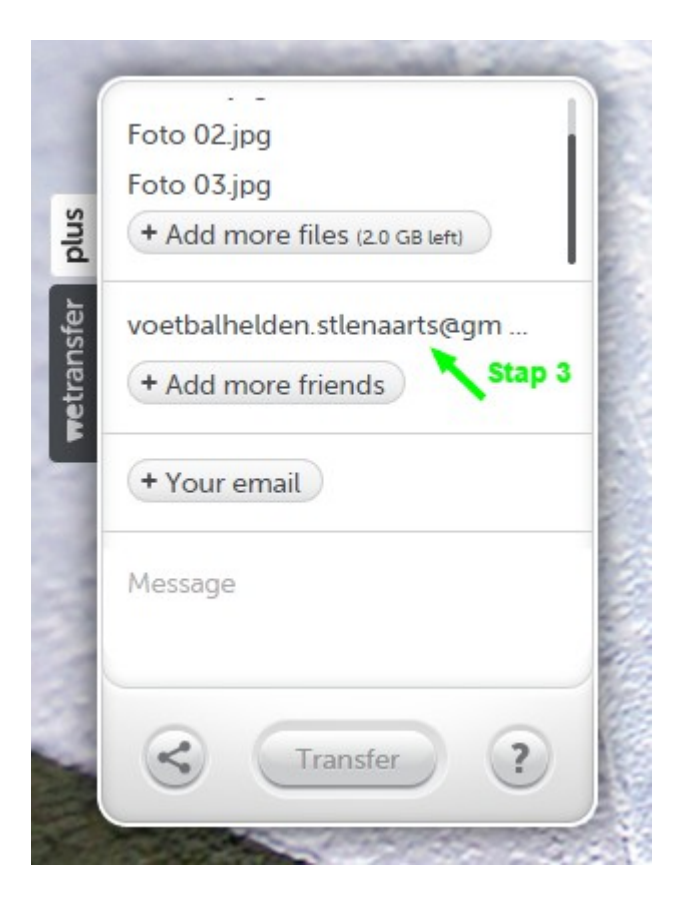

### **Stap 4 – Vul je eigen e-mailadres in**

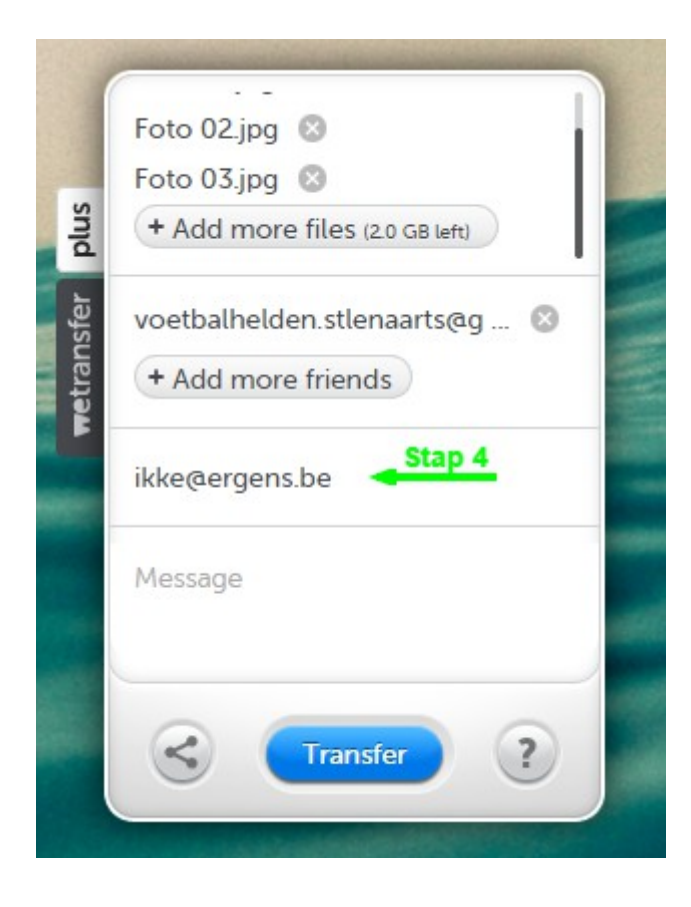

### **Stap 5 – Vul een berichtje in (ploeg, datum, …)**

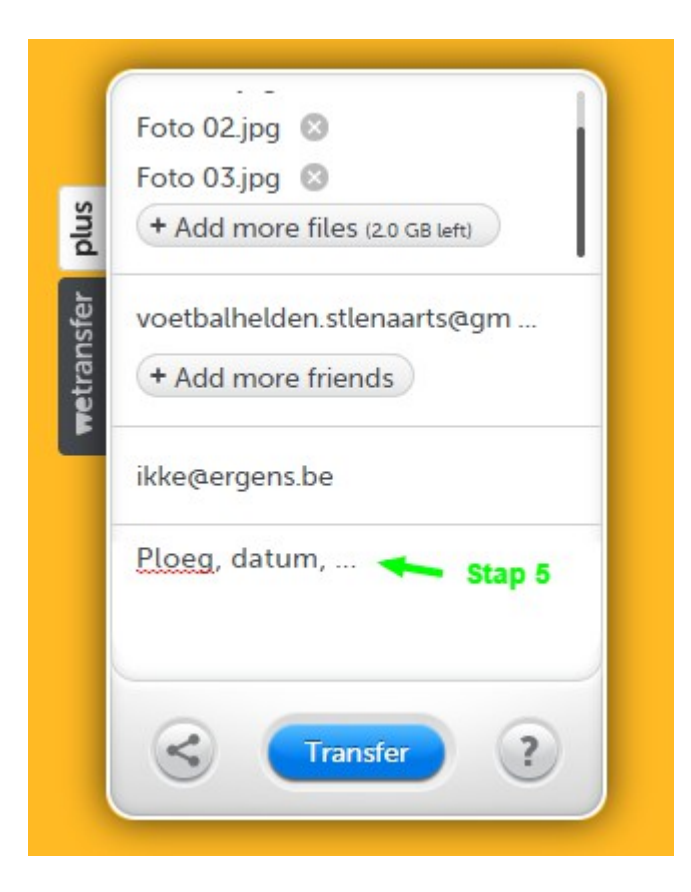

### **Stap 6 – Klik op de "Transfer" knop**

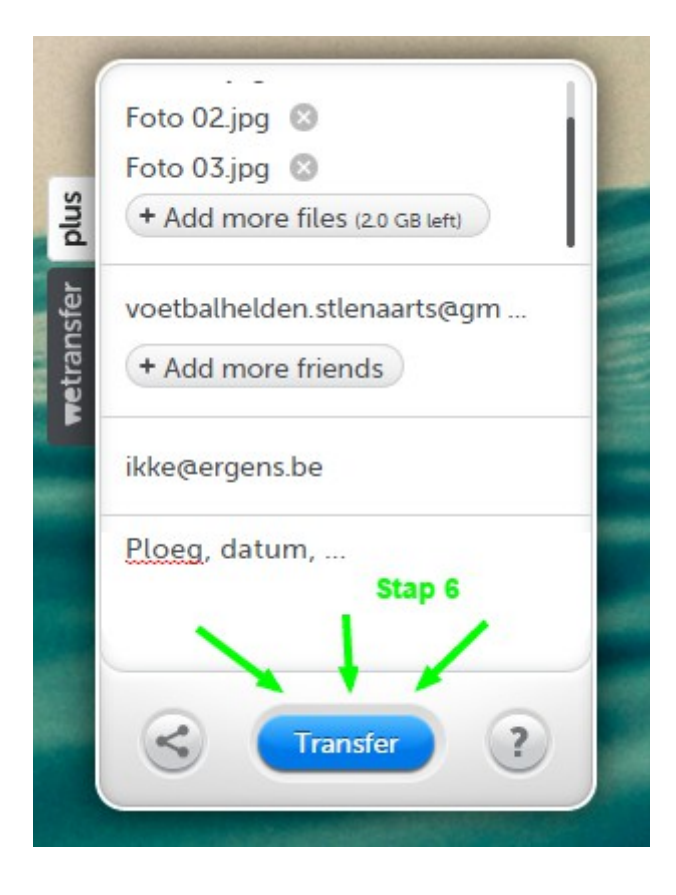